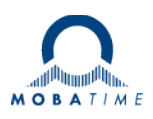

# **INSTRUCTIONS DE MON-TAGE ET DE SERVICE**

# **Mouvement NTP SEN 40 / SAN 40**

**Étudier attentivement ces instructions avant l'installation.** 

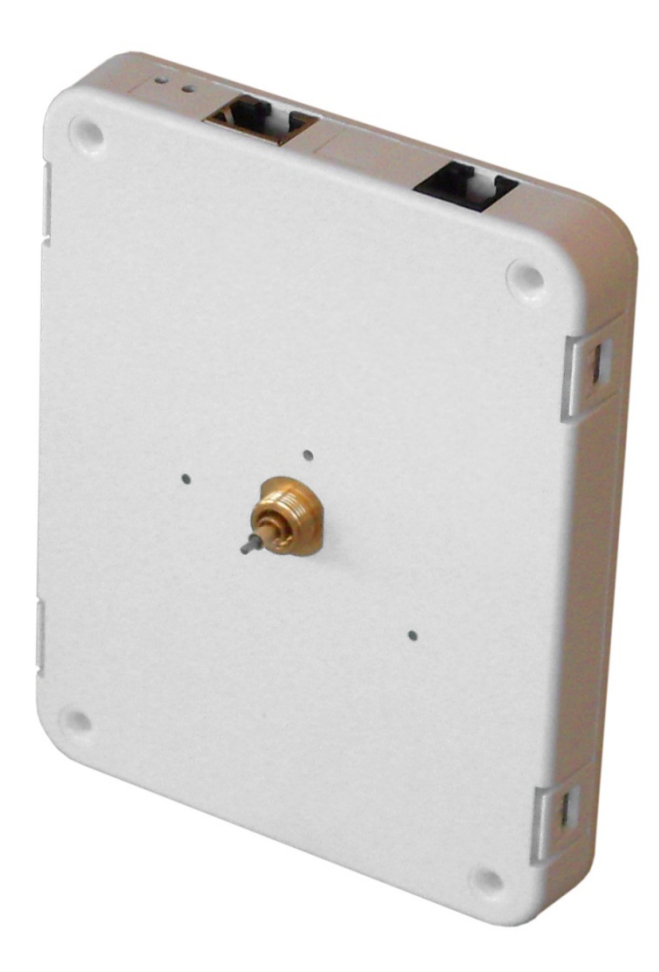

#### **Attestation du producteur**

#### **STANDARDISATION**

Le mouvement NTP SAN 40 / SEN 40 a été développé et produit selon les directives de l'UE : 2006 / 95 / EC

2004 / 108 / EC 96 / 48 / EC

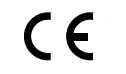

#### **Remarques sur ces instructions de service**

- 1. Les indications données dans ces instructions de service peuvent être modifiées à tout moment sans avertissement préalable. La version actuelle peut être téléchargée sur www.mobatime.com.
- 2. Ces instructions de service ont été rédigées avec le plus grand soin afin d'expliquer tous les détails concernant le maniement du produit. Si vous avez malgré tout des questions ou si vous trouvez des erreurs dans ces instructions de service, veuillez s.v.p. nous contacter.
- 3. Nous déclinons toute responsabilité pour tous les dommages directs ou indirects qui pourraient résulter de l'utilisation de ces instructions de service.
- 4. Veuillez s.v.p. lire attentivement ces instructions de service et utiliser le produit seulement une fois que vous avez compris toutes les indications concernant l'installation et le service.
- 5. L'installation doit être effectuée uniquement par des professionnels.
- 6. Cette publication ne doit pas être ni reproduite, ni mémorisée dans un système informatique, ni transmise d'une quelconque manière, même sous forme d'extraits. Le copyright avec tous les droits est déposé chez BÜRK MOBATIME GmbH, D-78026 VS-Schwenningen et MOSER-BAER AG – CH 3454 Sumiswald / SWITZERLAND.

#### **Remarques sur l'installation et l'utilisation**

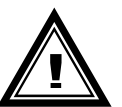

1. Ce mouvement ne doit être transporté que dans l'emballage original et doit être stocké au sec.

# Table des matières

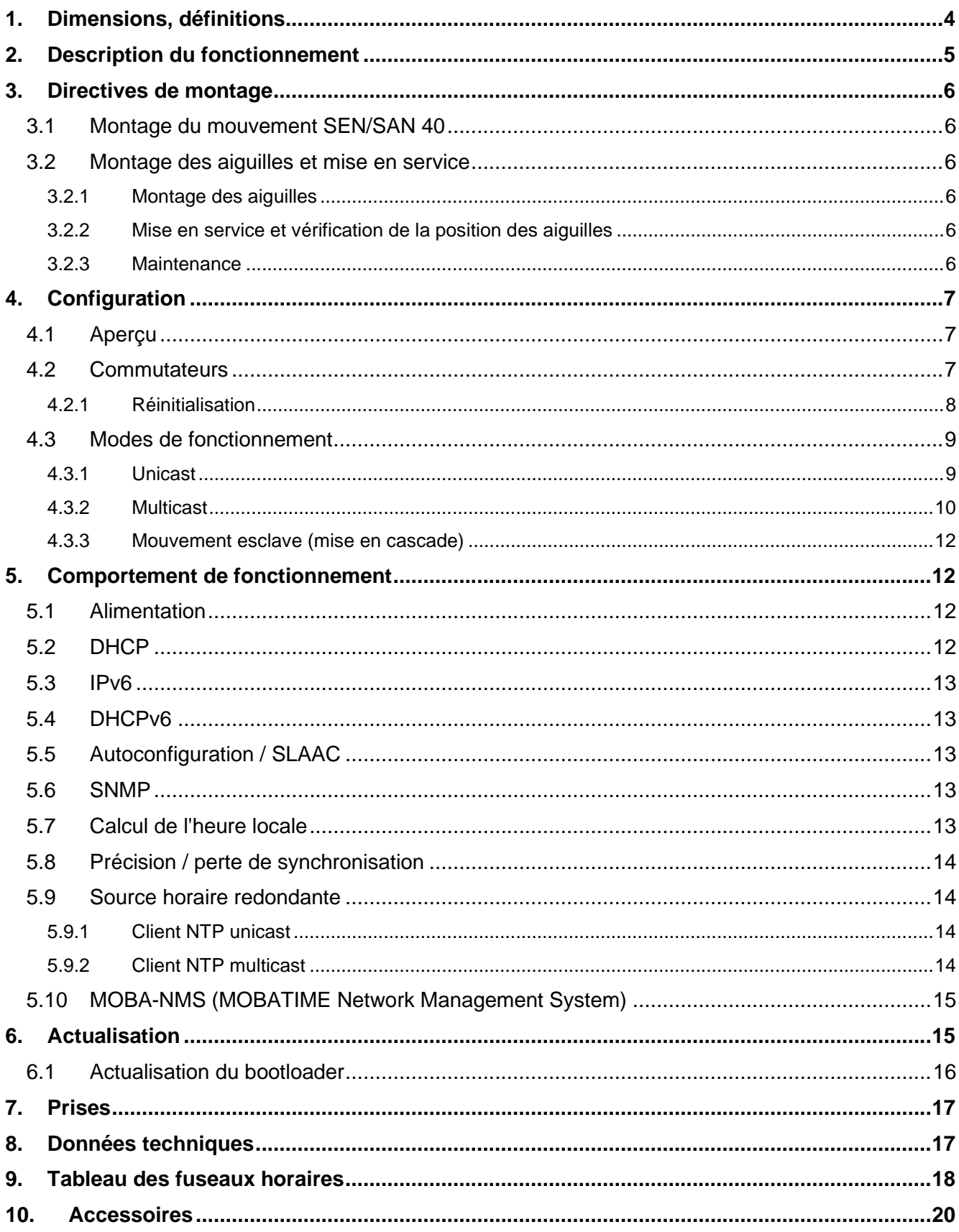

# <span id="page-3-0"></span>**1. Dimensions, définitions**

Modèles :

- SEN 40 (avec seconde) Réf. : 204017
- SAN 40 (sans seconde) Réf. : 204018

**Remarque** : ce document décrit toutes les fonctions pour tous les modèles. Les descriptions de l'aiguille des secondes sont valables uniquement pour le modèle SEN 40.

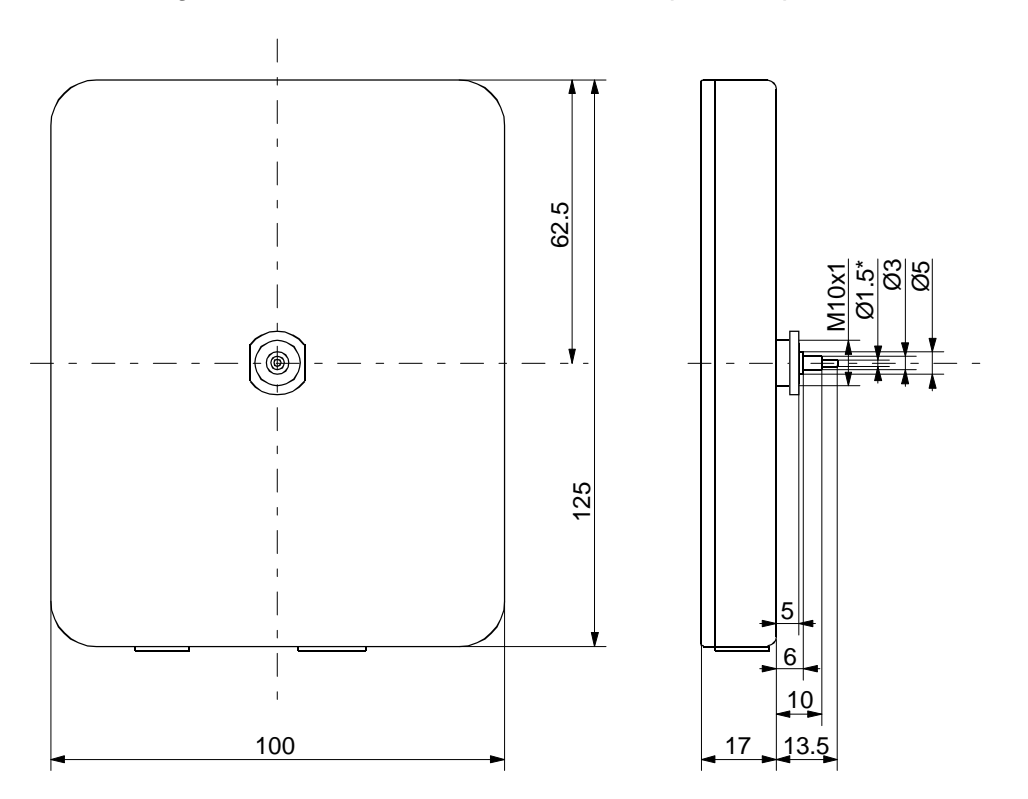

\*uniquement pour SEN 40

# <span id="page-4-0"></span>**2. Description du fonctionnement**

Le SEN 40 est un mouvement à mise à l'heure automatique avec aiguille des heures, minutes et secondes. Le mouvement est compatible réseau et peut être synchronisé au moyen de NTP (Network Time Protocol). Il convient pour des horloges d'intérieur et d'extérieur avec un diamètre de jusqu'à 400 mm.

Caractéristiques :

- Port LAN Ethernet 10/100 Mbit/s
- Alimentation électrique PoE (Power over Ethernet).
- Synchronisation au moyen de serveur NTP dans le réseau.
- Un mouvement esclave peut être raccordé en cascade (bus I<sup>2</sup>C). Synchronisation, alimentation et surveillance par le mouvement maître. Pour les horloges double face, seul un câble LAN est nécessaire.
- Groupe de 12 commutateurs DIP pour le réglage du comportement de fonctionnement.
- Reprise automatique de la configuration réseau :
	- IPv4 : par un serveur DHCP dans le réseau : adresse IP, adresse de passerelle, masque de sous-réseau, jusqu'à 4 adresses de serveur NTP, adresse de serveur de fuseaux horaires, adresse de gestionnaire SNMP.
		- IPv6 : -SLAAC : adresse IP
			- -Serveur DHCPv6 dans le réseau : adresse IP, jusqu'à 4 adresses de serveur NTP, adresse de serveur de fuseaux horaires, adresse de gestionnaire SNMP

Alternative : la configuration réseau peut être réglée manuellement à l'aide de l'outil PC MOBA-NMS.

Alternative : adresse IP multicast pour synchronisation / communication sélectionnable au moyen de commutateur DIP (demande le moins de travail de configuration).

 Changement d'heure automatique conformément à une règle prédéfinie (1 de 7 sélectionnable au moyen de commutateur DIP). Les règles peuvent être programmées à l'aide de l'outil PC MOBA-NMS.

Alternative : changement d'heure conformément à une règle émise par un serveur de fuseaux horaires MOBATIME dans le réseau (1 règle sur 7 sélectionnable au moyen de commutateur DIP).

- Intégration possible dans un système de surveillance (gestionnaire SNMP). Les mouvements maîtres peuvent envoyer des pièges d'alarme et alive périodiques à SNMP V1.
- Une perte de la synchronisation NTP est signalée au bout de 24 heures par positionnement des aiguilles sur 12h00.
- Type de marche (par pas ou continue) de l'aiguille des secondes et de l'aiguille des minutes sélectionnable via commutateur DIP.

# <span id="page-5-0"></span>**3. Directives de montage**

# <span id="page-5-1"></span>**3.1 Montage du mouvement SEN/SAN 40**

Le cadran doit être suffisamment stable. Le trou de montage doit avoir un diamètre de 10,3 mm. Le mouvement doit être fixé en position verticale.

La position des pièces de montage est illustrée à la figure 1.

L'écrou à rondelle (5) M10 x 1 doit être serré soigneusement à l'aide d'une clé spéciale (réf. : 204331) et d'une clé dynamométrique avec un couple de  $(4.5 + (-0.2)$  Nm.

#### **Attention :**

Une fois l'écrou à rondelle (5) serré, ne plus tourner le mouvement !

### <span id="page-5-2"></span>**3.2 Montage des aiguilles et mise en service**

#### <span id="page-5-3"></span>**3.2.1 Montage des aiguilles**

Les axes de l'aiguille des heures, des minutes et des secondes sont départ usine sur 12h00. Introduire les pointes métalliques dans les trous en bas (env. 6-7 mm, voir fig. 2). Mettre les aiguilles en place et les régler sur la position des 12h00. Pendant le montage, veiller à ce qu'il y ait suffisamment d'espace entre les douilles pour aiguilles et à ce que le mouvement repose sur une surface stable (voir fig. 3). Une fois les aiguilles montées, enlever les pointes métalliques.

#### <span id="page-5-7"></span><span id="page-5-4"></span>**3.2.2 Mise en service et vérification de la position des aiguilles**

- Mettre le commutateur DIP 1 sur ON (position des 12h00, chapitre [4.2\)](#page-6-2).
- Alimentation du mouvement via LAN (PoE). L'horloge se règle sur la position des 12h00.

 $\rightarrow$  Les aiguilles sont-elles exactement sur la position des 12h00 ?

- Si la position des aiguilles est incorrecte : introduire les pointes métalliques dans les trous en bas (env. 6-7 mm, voir fig. 2), ajuster les aiguilles et enlever à nouveau les pointes métalliques.
	- $\rightarrow$  Revérifier la position des aiguilles sur 12h00 (en coupant la connexion PoE).
- Si la position des aiguilles est correcte, passer au chapitre [4](#page-5-6) pour la suite de la configuration.

### <span id="page-5-5"></span>**3.2.3 Maintenance**

<span id="page-5-6"></span>Si les positions des aiguilles doivent être vérifiées, répéter les étapes décrites sous [3.2.2.](#page-5-7)

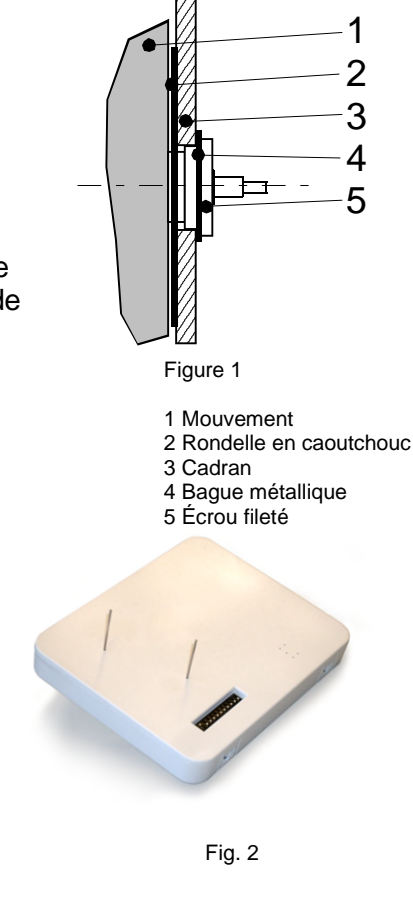

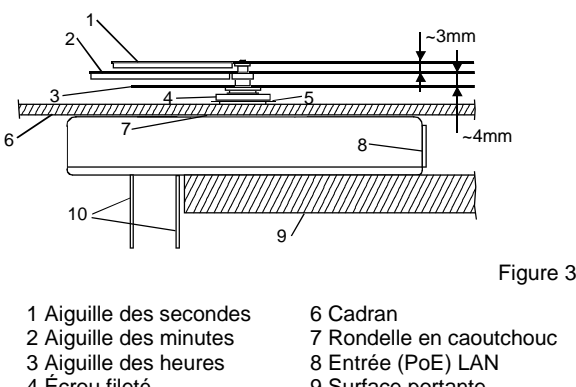

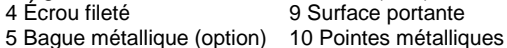

- 
- 
- 

# <span id="page-6-0"></span>**4. Configuration**

# <span id="page-6-1"></span>**4.1 Aperçu**

Le mouvement NTP SEN 40 peut être utilisé dans trois modes différents :

### **Unicast**

Le mouvement travaille comme client NTP et maître l<sup>2</sup>C. Il possède une propre adresse IP (voir chapitre [4.3.1\)](#page-8-1).

### **Multicast**

Le mouvement travaille comme client NTP et maître I<sup>2</sup>C. Il y est accédé via une adresse de groupe (IP multicast, voir chapitre [4.3.2\)](#page-9-0).

#### **Esclave I <sup>2</sup>C**

Le mouvement travaille comme mouvement esclave dans la cascade. Il ne possède pas de connexion réseau (voir chapitre [4.3.3\)](#page-10-0).

La configuration s'effectue via deux groupes de commutateurs sur le côté du boîtier du mouvement (voir chapitre [4.2\)](#page-6-2). La configuration réseau se fait automatiquement par :

-IPv4 : serveur DHCP (voir chapitre [5.2\)](#page-11-3)

-IPv6 : SLAAC ou serveur DHCPv6 (voir chapitres [5.3](#page-12-0) et [5.5\)](#page-12-2)

-Manuellement à l'aide de l'outil PC MOBA-NMS (voir chapitre [5.10\)](#page-14-0)

### <span id="page-6-2"></span>**4.2 Commutateurs**

Le mouvement comporte un groupe de 12 commutateurs DIP.

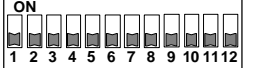

Les réglages suivants peuvent être exécutés :

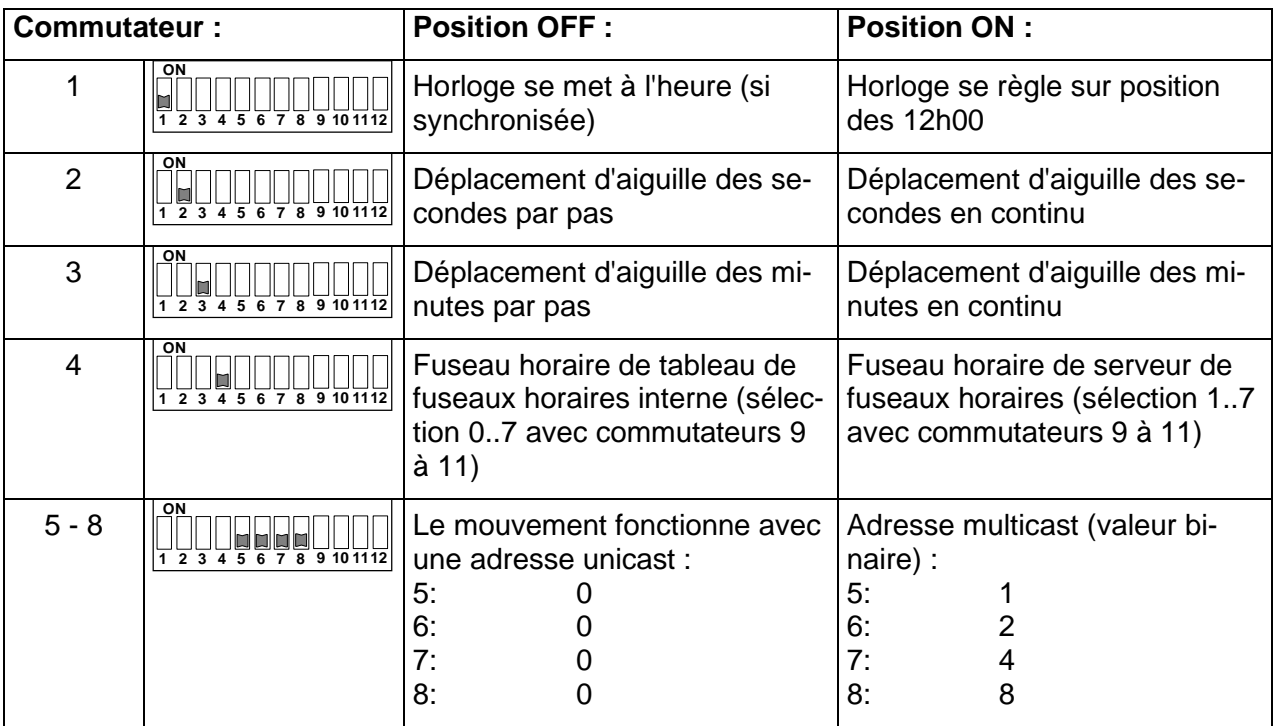

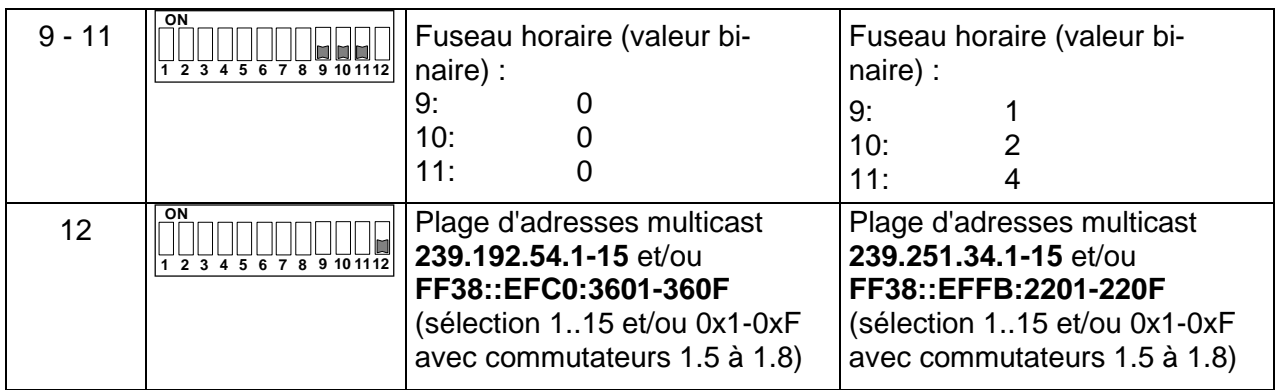

#### <span id="page-7-0"></span>**4.2.1 Réinitialisation**

Toute modification des commutateurs de configuration a pour effet, à quelques exceptions près, un redémarrage du mouvement (réinitialisation de logiciel). Il est donc judicieux de procéder aux réglages de configuration corrects avant la mise en service (alimentation) du mouvement.

Les commutateurs 1 et 9 à 11 ne déclenchent pas de réinitialisation. Toute modification des autres commutateurs entraîne un redémarrage. La raison en est que, selon le mode de fonctionnement réglé, une réinitialisation est nécessaire.

Ce que l'on appelle le "Factory Reset" (réinitialisation d'usine) est un cas spécial. Si tous les commutateurs sont réglés sur la position ON pour 10 secondes pendant le fonctionnement, le mouvement restaure les valeurs par défaut dans toutes les configurations.

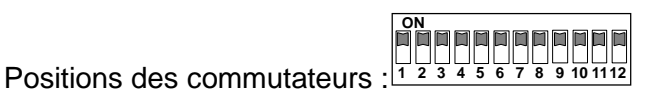

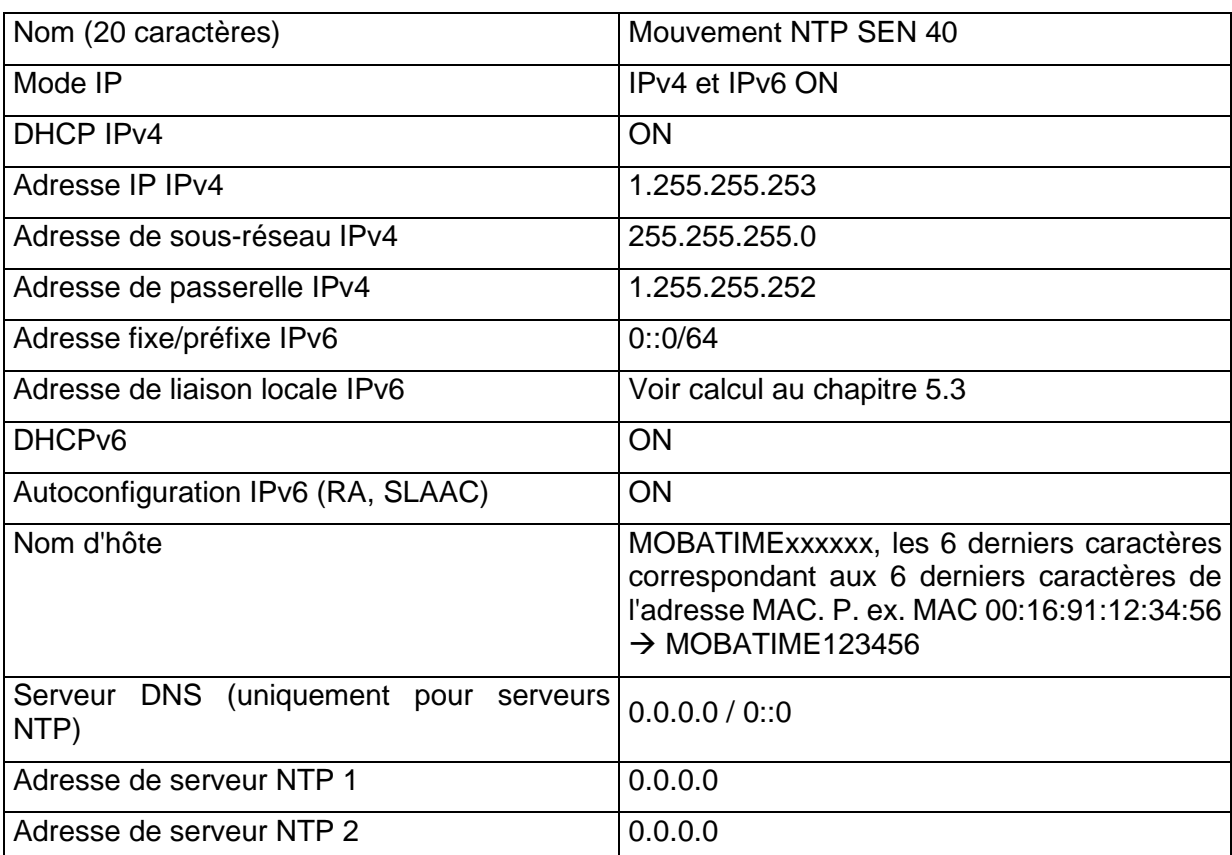

Valeurs par défaut :

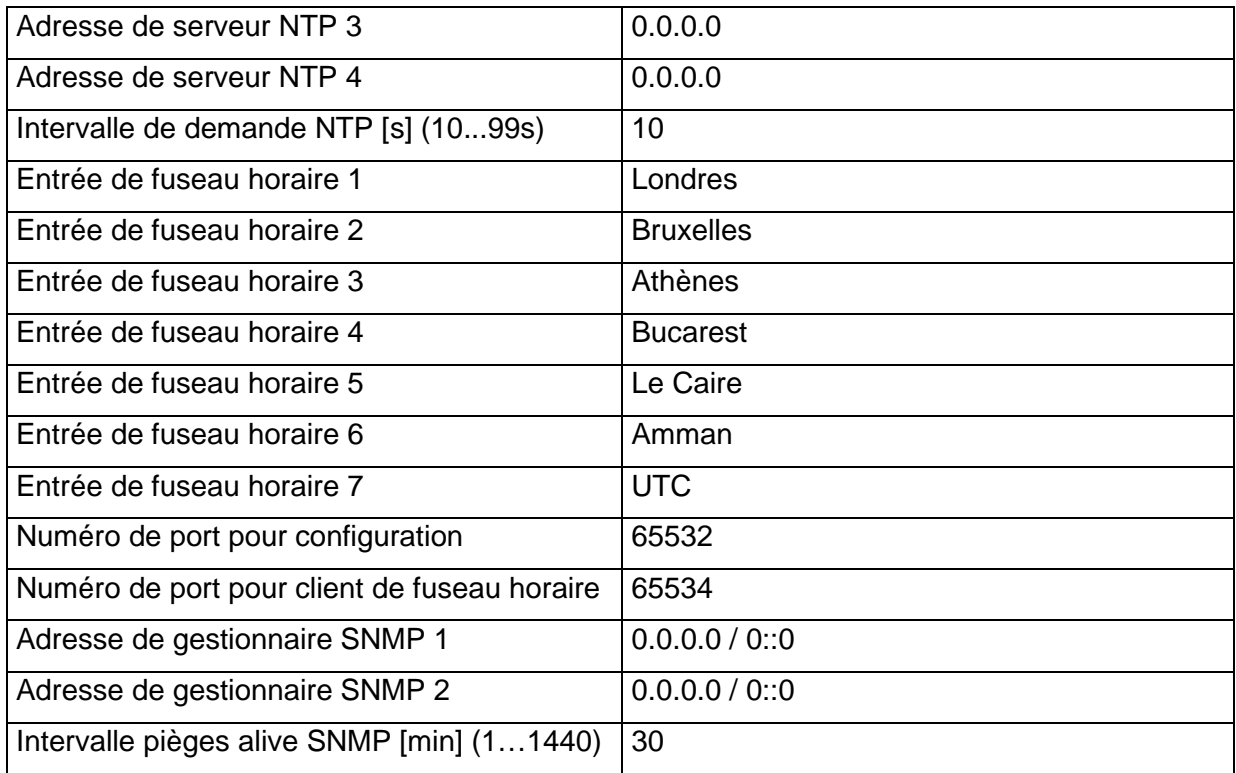

Le mouvement peut aussi être réinitialisé à l'aide de l'outil PC MOBA-NMS.

# <span id="page-8-0"></span>**4.3 Modes de fonctionnement**

#### <span id="page-8-1"></span>**4.3.1 Unicast**

Le mouvement possède une connexion réseau et est synchronisé sur UTC (Temps Universel Coordonné) par un serveur NTP. Il est en mesure de synchroniser, d'alimenter et de surveiller un SEN 40 en cascade via le bus l<sup>2</sup>C.

Ce mode de fonctionnement prend en charge la surveillance et la configuration du mouvement via la connexion réseau. La configuration peut être effectuée automatiquement par un serveur DHCP ou manuellement avec le logiciel MOBA-NMS.

Pour la surveillance et la configuration avec MOBA-NMS, une des adresses de groupe (IP multicast) 239.192.54.0 ou 239.251.34.0 pour IPv4 et/ou FF38::EFC0:3600 ou FF38::EFFB:2200 pour IPv6 ou l'adresse IP est utilisée (sélection avec commutateur 12).

Il est possible de connecter un moniteur I<sup>2</sup>C en cascade. Le mouvement écrit les informations sur l'heure, la configuration et l'état toutes les demi-minutes sur l'écran. La surveillance aide alors à trouver des erreurs dans le réglage des paramètres réseau.

Le mode de fonctionnement unicast est sélectionné en éteignant les commutateurs 5 à 8 et en alimentant le mouvement via PoE (connexion réseau) :

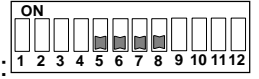

Dans ce mode de fonctionnement, le mouvement tentera d'obtenir d'un serveur DHCP les paramètres réseau suivants dans un réseau IPv4 (voir aussi chapitre [5.2\)](#page-11-3) :

- Adresse IP
- Adresse de passerelle

Positions des commutateurs :

- Masque de sous-réseau
- Adresse(s) de serveur NTP / adresse de serveur de fuseaux horaires
- Adresse de gestionnaire SNMP

Dans ce mode de fonctionnement, le mouvement tentera d'obtenir d'un serveur DHCPv6 les paramètres réseau suivants dans un réseau IPv6 (voir aussi chapitre 7.4) :

- Adresse IP
- Adresse(s) de serveur NTP / adresse de serveur de fuseaux horaires
- Adresse de gestionnaire SNMP

Les adresses de serveur NTP doivent être configurées sur le serveur comme option DHCP par l'administrateur de réseau. Si une adresse est transmise au mouvement, ce dernier lui demandera des paquets NTP et de fuseaux horaires (commutateur 4 allumé). L'intervalle de demande peut être configuré avec le logiciel MOBA-NMS.

#### <span id="page-9-0"></span>**4.3.2 Multicast**

Le mouvement possède une connexion réseau et est synchronisé sur UTC (Temps Universel Coordonné) par un serveur NTP. Il est en mesure de synchroniser, d'alimenter et de surveiller un SEN 40 en cascade via le bus I<sup>2</sup>C.

La configuration peut être effectuée entièrement avec les commutateurs sur le mouvement (demande le moins de travail de configuration). Ce mode de fonctionnement prend en plus en charge la surveillance du mouvement via la connexion réseau. Certains paramètres de configuration peuvent aussi être modifiés via la connexion réseau avec le logiciel MOBA-NMS.

Pour la surveillance et la configuration avec MOBA-NMS, une des adresses de groupe multicast (adresse multicast) est utilisée. L'adresse de groupe est une adresse IP du domaine multicast (224.0.0.0 à 239.255.255.255), adresses sélectionnées par la société Moser-Baer AG dans un domaine librement disponible :

 $-IPv4$  : 239.192.54.x et 239.251.34.x, à l'occasion de quoi  $x = 1,15$ 

Avec IPv6, les domaines mentionnés ci-dessus sont transposés comme suit :

-IPv6 : FF3y::EFC0:360x et FF3y::EFFB:220x, à l'occasion de quoi x = 0x1..0xF et y=Scope

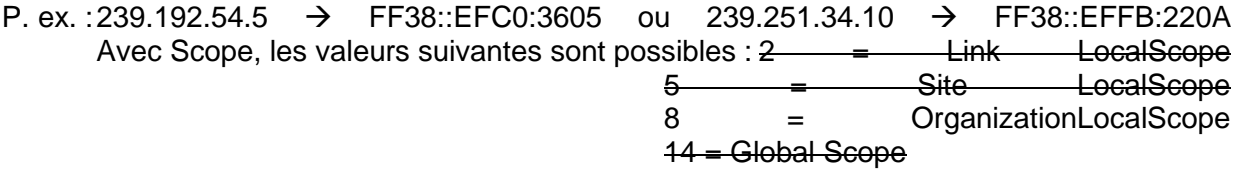

Pour la surveillance et la configuration avec MOBA-NMS, une des adresses de groupe (IP multicast) 239.192.54.0 ou 239.251.34.0 est utilisée (sélection avec commutateur 12).

Il est possible de connecter un moniteur I<sup>2</sup>C en cascade. Le mouvement écrit les informations sur l'heure, la configuration et l'état toutes les demi-minutes sur l'écran. La surveillance aide alors à trouver des erreurs dans le réglage des paramètres réseau.

Contrairement au mode unicast, le mouvement reçoit des paquets NTP et de fuseaux horaires adressés à multicast par un serveur NTP à une adresse de groupe fixe (IP multicast). Les numéros de port standard sont 123 (NTP) et 65534 (fuseau horaire). Le mode de fonctionnement multicast demande le moins de travail de configuration à un administrateur de réseau. L'adresse de groupe est réglée à l'aide des commutateurs 5 à 8. Le commutateur 12 permet en outre de choisir parmi deux plages d'adresses. Les réglages suivants sont possibles :

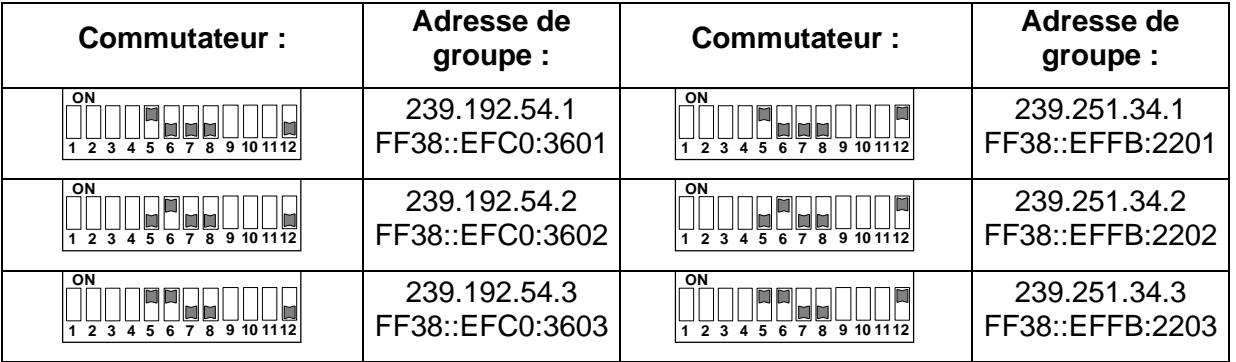

<span id="page-10-0"></span>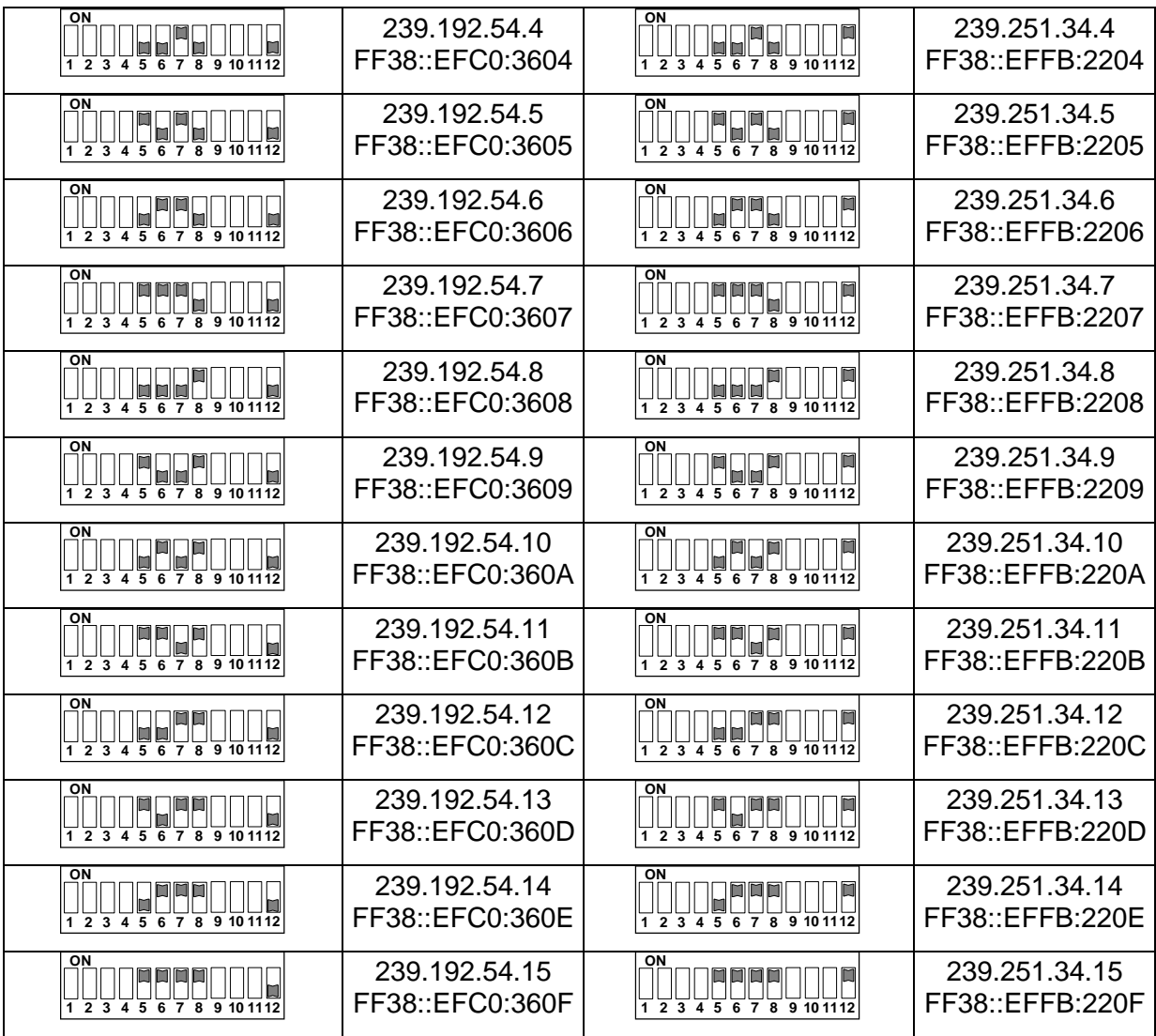

### <span id="page-11-0"></span>**4.3.3 Mouvement esclave (mise en cascade)**

Le mouvement ne possède pas de connexion réseau et est synchronisé sur l'heure locale par un mouvement maître (mode de fonctionnement unicast ou multicast) et surveillé par ce dernier. La possibilité de mise en cascade doit permettre de réduire les travaux de câblage des horloges double face (uniquement un câble LAN). L'inconvénient est qu'il ne peut être accédé directement au mouvement esclave via une connexion réseau. Une surveillance n'est possible que via mouvement maître.

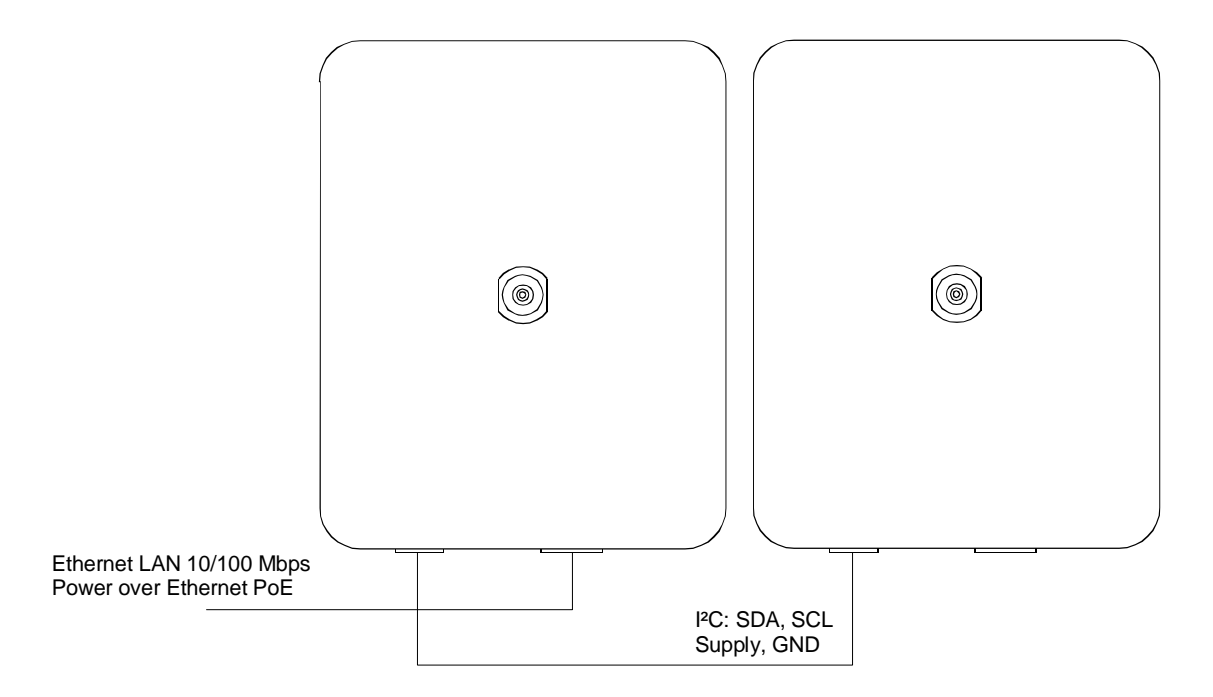

Le SEN 40 travaille automatiquement comme mouvement esclave lorsqu'il est alimenté par la cascade. S'il est alimenté via PoE, le SEN 40 travaille comme mouvement maître.

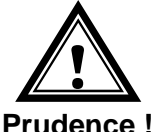

La **connexion cascadée** ne doit être connectée ou déconnectée que si le maître est **hors tension**.

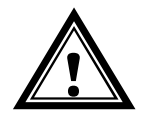

Les mouvements esclaves ne doivent être alimentés que par le câble de raccordement en cascade du mouvement maître. Une alimentation DC n'est pas autorisée en plus.

# **Prudence !**

# <span id="page-11-1"></span>**5. Comportement de fonctionnement**

# <span id="page-11-2"></span>**5.1 Alimentation**

Le mouvement peut être alimenté via PoE (Power over Ethernet) depuis un commutateur. En alternative au commutateur PoE, il est aussi possible d'utiliser un injecteur PoE.

L'alimentation est dirigée sur le connecteur de la cascade l<sup>2</sup>C. De là, le mouvement esclave est alors alimenté.

# <span id="page-11-3"></span>**5.2 DHCP**

En mode de fonctionnement unicast, le mouvement tente d'obtenir la configuration réseau d'un serveur DHCP dans le réseau. Les options DHCP sont évaluées automatiquement.

La description exacte peut être consultée dans les instructions BE-800793 Description MOBA-Time Network Clocks.

Il incombe à l'administrateur de réseau de configurer en conséquence les options DHCP.

### <span id="page-12-0"></span>**5.3 IPv6**

IPv6 autorise jusqu'à 4 adresses IP en parallèle, en priorité dans l'ordre décroissant : -Adresse attribuée par DHCPv6

-Adresse fixe réglée

-Adresse calculée avec Auto-Config (SLAAC / RA)

-Adresse de liaison locale

Il est possible de désactiver DHCPv6 et / ou Autoconfig.

Calcul de l'adresse de liaison locale depuis l'adresse MAC : fe80::2[2<sup>e</sup> caractère MAC]:[3<sup>e</sup> caractère MAC]ff:fe[4<sup>e</sup> caractère MAC]:[5<sup>e</sup> caractère MAC][6<sup>e</sup> caractère MAC]

Exemple : MAC : 00:16:91:12:34:56

IPV6 : fe80::216:91ff:fe12:3456

# <span id="page-12-1"></span>**5.4 DHCPv6**

En mode de fonctionnement unicast, le mouvement tente d'obtenir la configuration réseau d'un serveur DHCPv6 dans le réseau IPv6. Les options DHCP sont évaluées automatiquement.

La description exacte peut être consultée dans les instructions BE-800793 Description MOBA-Time Network Clocks.

Il incombe à l'administrateur de réseau de configurer en conséquence les options DHCP.

# <span id="page-12-2"></span>**5.5 Autoconfiguration / SLAAC**

En mode de fonctionnement unicast, le mouvement tente de calculer la configuration réseau à partir de l'information d'un routeur (RA) dans le réseau IPv6 : adresse IPv6.

La description exacte peut être consultée dans les instructions BE-800793 Description MO-BATime Network Clocks.

#### <span id="page-12-3"></span>**5.6 SNMP**

Pour l'intégration dans un système de surveillance, le SEN 40 prend en charge les pièges SNMP (version SNMP 2c). Le SEN 40 peut envoyer en tant qu'agent SNMP des pièges d'alarme et alive à un gestionnaire SNMP (p. ex. outil de gestion de réseau HP OpenView ou sim.) dans le réseau. L'adresse IP du gestionnaire SNMP doit pour cela être configurée (avec DHCP ou outil PC MOBA-NMS). Les structures des pièges sont définies dans un fichier MIB (détails, voir document TE-800728). Les pièges d'alarme servent à informer le gestionnaire SNMP des cas d'erreur. Les pièges alive sont envoyés périodiquement et signalent au gestionnaire SNMP la disponibilité et l'état du mouvement. L'intervalle entre les pièges alive peut être réglé avec l'outil PC MOBA-NMS.

# <span id="page-12-4"></span>**5.7 Calcul de l'heure locale**

Les mouvements NTP sont synchronisés sur UTC (Temps Universel Coordonné). Pour pouvoir calculer et afficher l'heure locale, les mouvements ont besoin d'informations supplémentaires sous forme d'entrée de fuseau horaire. Le SEN 40 possède un tableau prédéfini avec 7 entrées. Une de ces entrées peut être sélectionnée à l'aide des commutateurs 9 à 11 (remarque : pour que le tableau prédéfini soit utilisé, le commutateur 4 doit être éteint, voir chapitre **Fehler! Verweisquelle konnte nicht gefunden werden.**). Le tableau prédéfini peut être édité via le réseau à l'aide de l'outil PC MOBA-NMS.

Le SEN 40 prend en charge en alternative le calcul de l'heure locale sur la base de l'entrée de fuseau horaire d'un serveur de fuseaux horaires (commutateur 4 allumé). Si le mouvement travaille en mode unicast, il demande l'entrée auprès du serveur NTP configuré. S'il travaille en mode multicast, il reçoit l'entrée correspondante à l'adresse de groupe réglée (voir aussi chapitre [4.3.2\)](#page-9-0).

Un mouvement esclave en cascade reçoit l'heure locale du mouvement maître et n'exécute pas de calcul de l'heure locale. Les positions des commutateurs sont sans effet.

# <span id="page-13-0"></span>**5.8 Précision / perte de synchronisation**

La dérivation à l'état synchronisé est typiquement inférieure à +/-50 ms.

L'horloge signale une perte de synchronisation au bout de 24 heures par positionnement des aiguilles sur 12h00. La dérivation après 24 h sans synchronisation est typiquement inférieure à +/-2 s (précision du quartz : 20 ppm à température ambiante). Le mouvement esclave continue à fonctionner au total pendant 48 heures sans synchronisation (temporisation de maître + temporisation d'esclave).

**Remarque** : les dérivations mentionnées dépendent de la précision et de la puissance de la source horaire (serveur NTP). La réception NTP peut être influencée par la charge du réseau et les appareils en réseau (hub, commutateur, routeur, pare-feu, etc.).

### <span id="page-13-1"></span>**5.9 Source horaire redondante**

La disponibilité de serveurs NTP en tant que source horaire peut être améliorée par exécution redondante dans le réseau. Selon le mode de fonctionnement du SEN 40, la stratégie suivante est prévue (vaut aussi pour les serveurs de fuseaux horaires) :

#### <span id="page-13-2"></span>**5.9.1 Client NTP unicast**

En tant qu'option DHCP/DHCPv6 ou par configuration manuelle (MOBA-NMS), jusqu'à quatre adresses de serveur NTP différentes peuvent être communiquées au mouvement. Si le serveur actuel ne répond pas à trois demandes d'heure consécutives, le mouvement passe au serveur suivant (si disponible), au bout d'une durée qui peut être définie par l'intervalle entre les demandes réglé (par défaut : 3 x 10 secondes). La demande recommence au premier serveur en cas de redémarrage du mouvement.

### <span id="page-13-3"></span>**5.9.2 Client NTP multicast**

Deux serveurs qui envoient des paquets NTP à la même adresse de groupe (IP multicast) doivent être installés. Les intervalles d'envoi des deux serveurs doivent être ainsi choisis que la synchronisation soit effectuée en fonctionnement normal par le serveur primaire. La synchronisation du serveur secondaire ne se fait que si le serveur primaire présente un dysfonctionnement. Le rapport entre le nombre de paquets envoyés par le serveur primaire et par le serveur secondaire doit être réglé sur au moins 4:1 :

- Intervalle d'envoi du serveur primaire : 1 paquet / 1 minute
- Intervalle d'envoi du serveur secondaire : 1 paquet / 4 minutes

Le choix du serveur repose donc sur la dominance du serveur qui envoie le plus de paquets NTP par unité de temps. Si le serveur primaire est défaillant, c'est le serveur secondaire qui domine.

# <span id="page-14-0"></span>**5.10 MOBA-NMS (MOBATIME Network Management System)**

MOBA-NMS est un logiciel PC basé sur Java et utilisé pour la configuration et la demande d'état d'horloges NTP qui permet d'effectuer toutes les configurations de manière centralisée pour un ou plusieurs appareils.

Vous trouverez plus d'informations et des instructions ainsi que le logiciel lui-même sur notre site Internet : http://www.mobatime.com. Le logiciel peut aussi être livré sur une clé USB sur demande (doit être commandé séparément).

<span id="page-14-1"></span>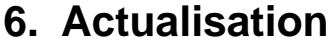

Le firmware ou le bootloader d'une horloge peut être actualisé au moyen de MOBA-NMS. Mais selon la raison de la modification, les réglages effectués sur l'horloge peuvent être perdus. Le protocole utilisé est TFTP UDP Port 69.

En mode multicast, une actualisation sur plusieurs horloges est réalisée séquentiellement, et parallèlement en mode unicast.

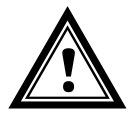

**Prudence :** un serveur DHCP dans le réseau est obligatoirement nécessaire pour l'actualisation.

Pour ouvrir la fenêtre d'actualisation, cliquer avec le bouton droit sur Appareil-Commandes-Actualisation du firmware :

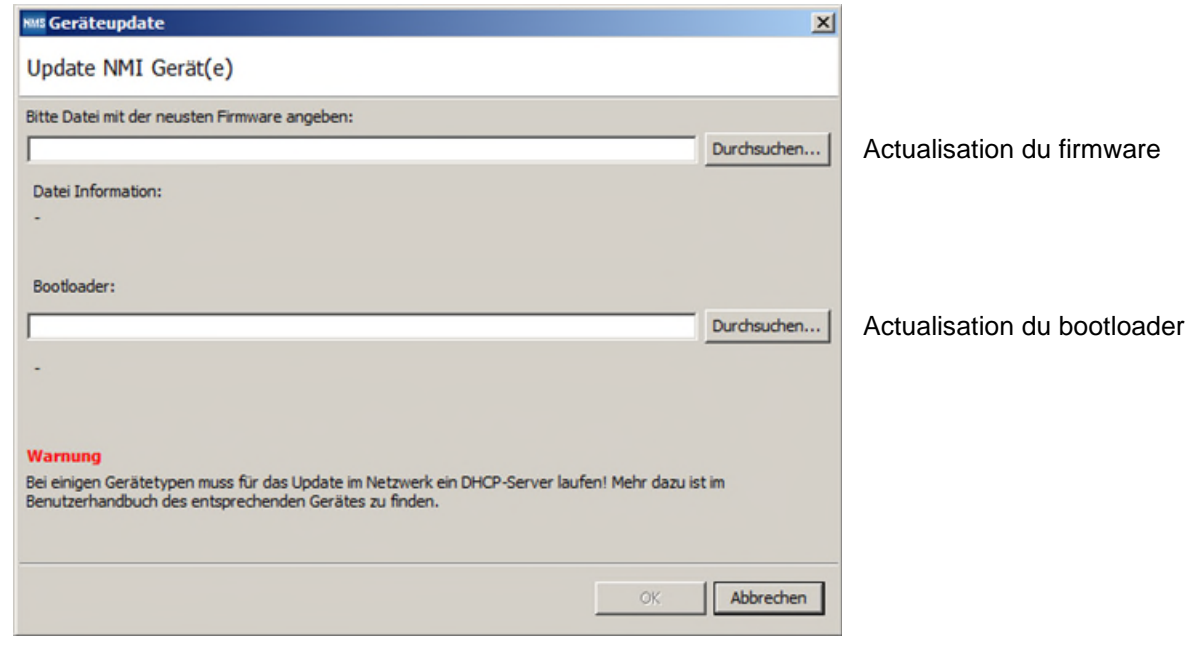

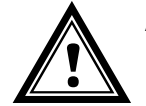

**Attention :** les versions de firmware et bootloader les plus récentes sont disponibles sur *www.mobatime.com Customer Area Product Resources* sous le dossier de produits respectif. Si l'appareil livré contient des logiciels plus récents que ceux présentés dans ce manuel, il est conseillé de vérifier les réglages.

)BA

# <span id="page-15-0"></span>**6.1 Actualisation du bootloader**

Une actualisation du bootloader n'est nécessaire que si l'alarme correspondante s'affiche :

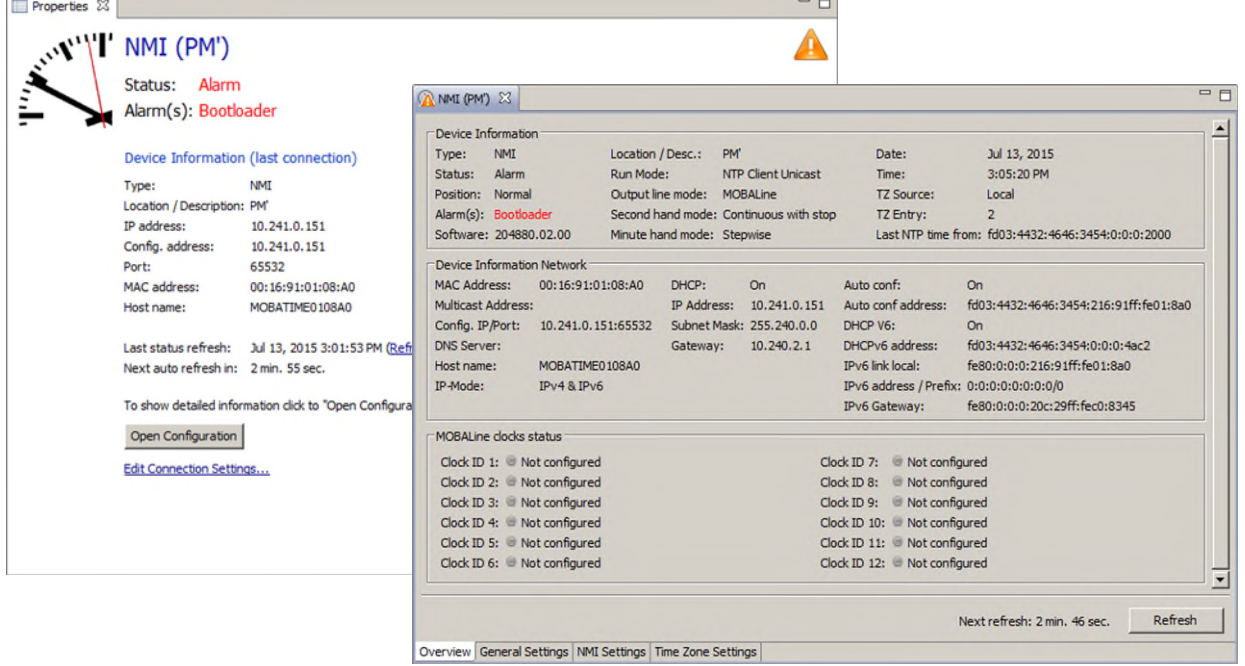

En cas d'alarme de bootloader, le champ de sélection pour le firmware (application) est désactivé et n'est à nouveau disponible qu'une fois que le bootloader a été actualisé :

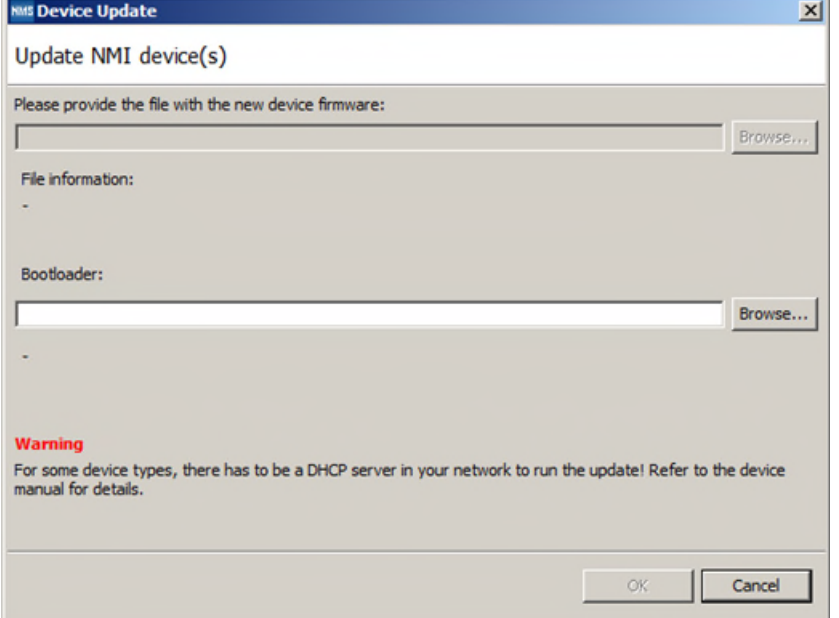

**Important :** le bootloader doit être indiqué comme fichier zip.

# <span id="page-16-0"></span>**7. Prises**

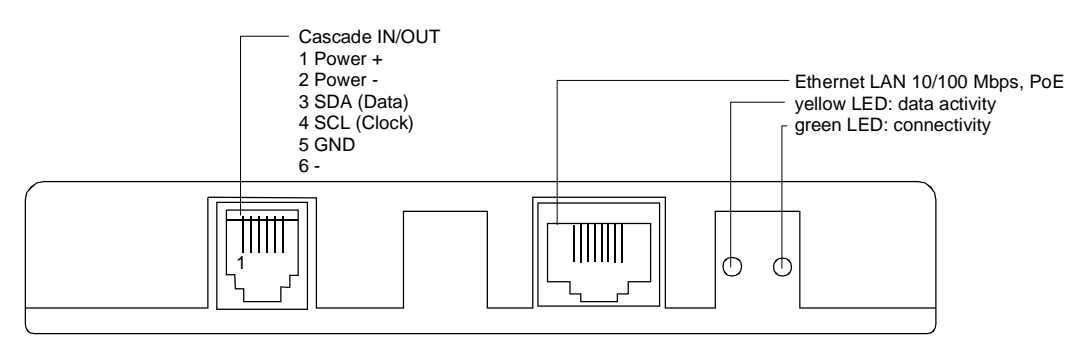

# <span id="page-16-1"></span>**8. Données techniques**

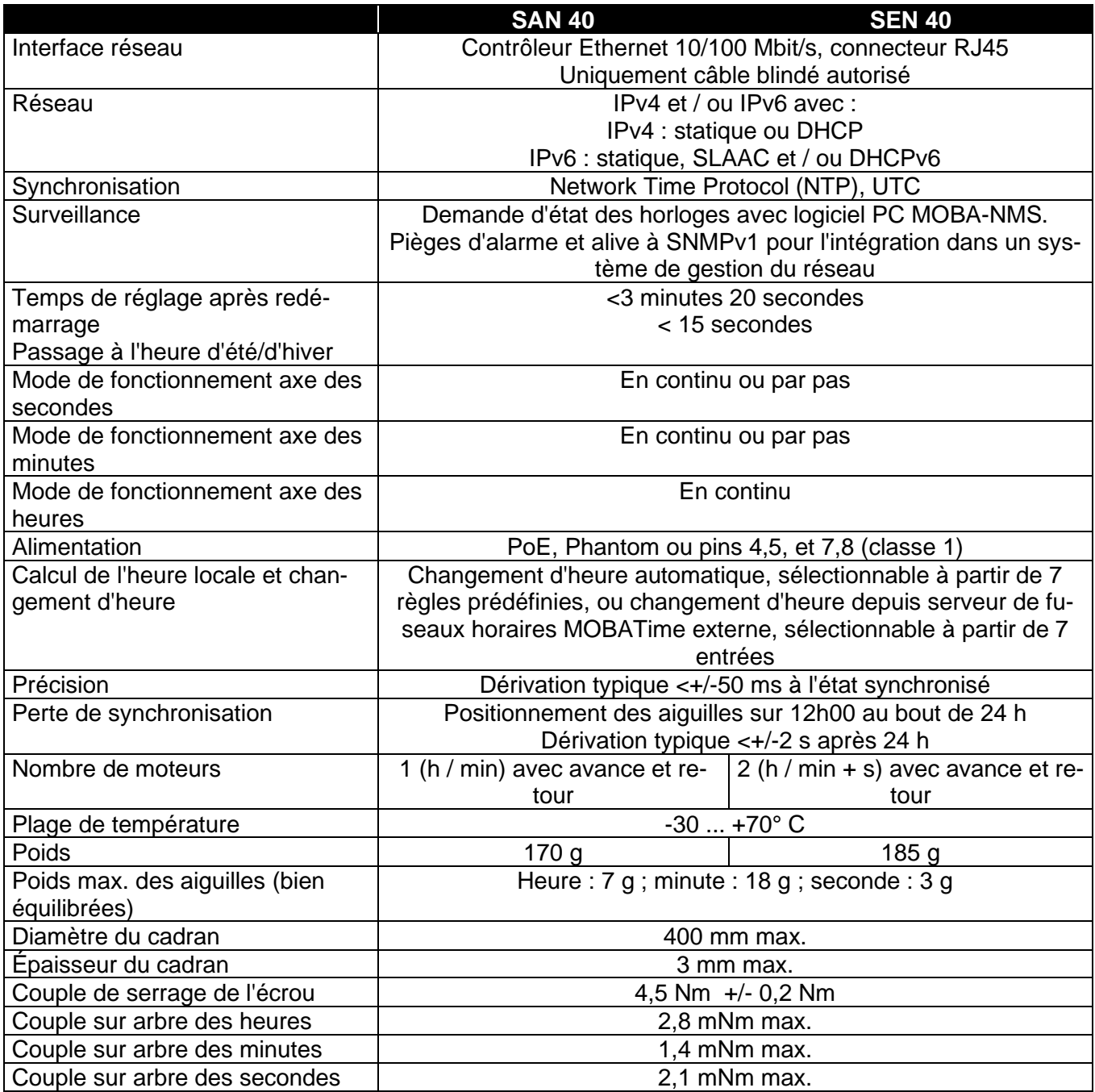

# <span id="page-17-0"></span>**9. Tableau des fuseaux horaires**

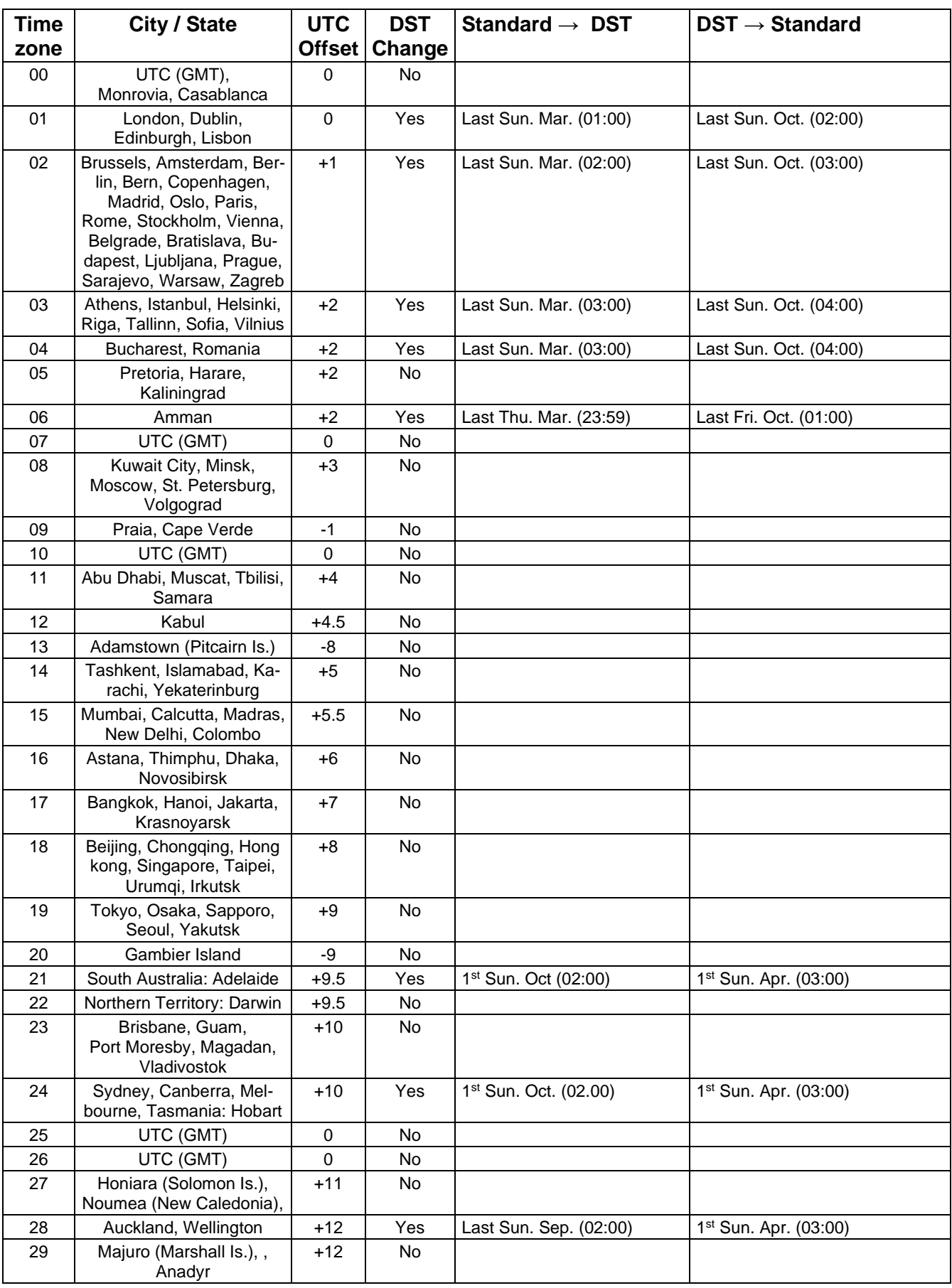

Entrées de fuseaux horaires du tableau de saison standard (version 10.1).

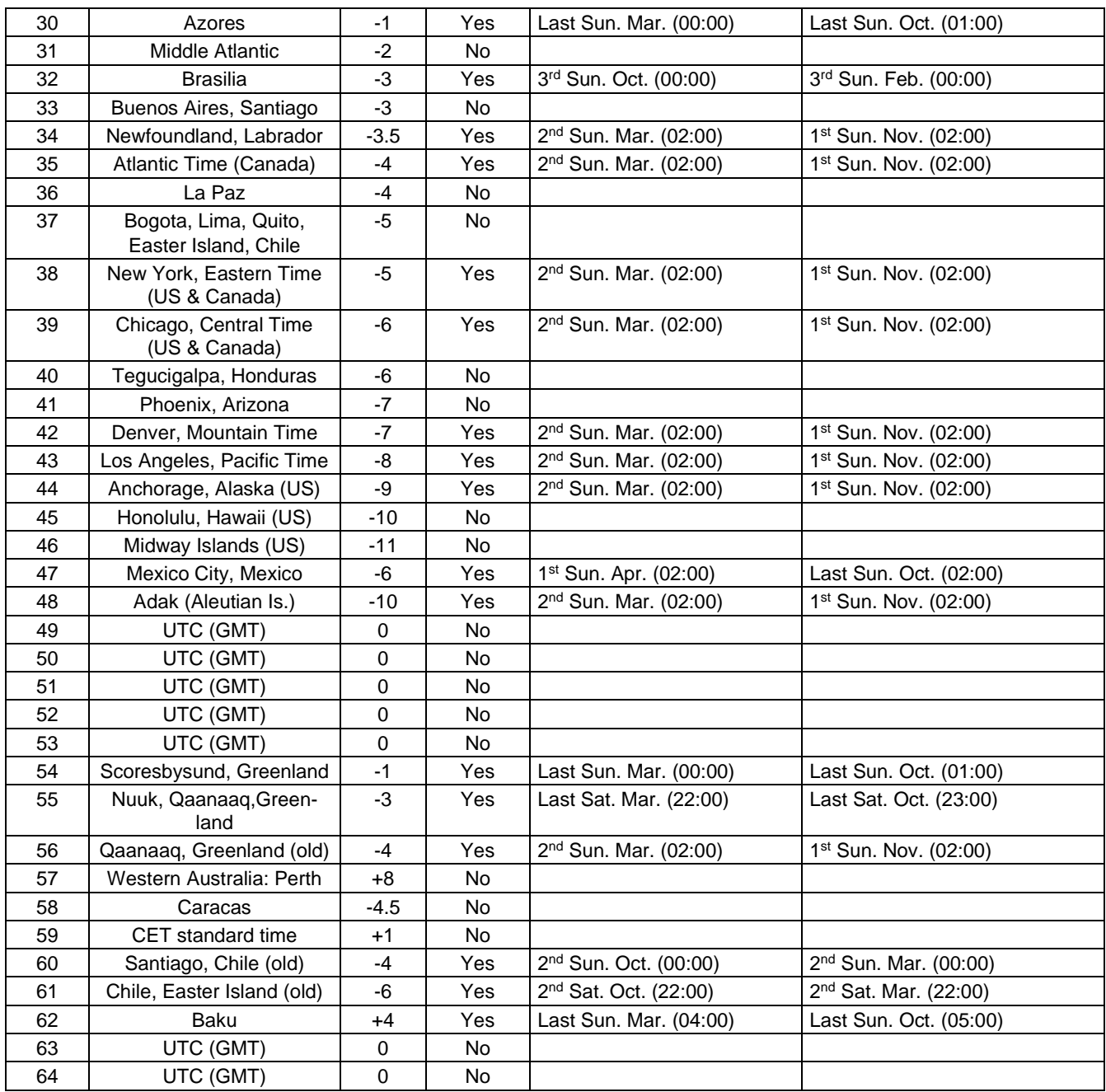

Dans les pays où la date de l'heure d'été varie d'année en année (par exemple en Iran, en Israël), le fuseau horaire doit être réglé manuellement dans la table des fuseaux horaires (entre 80- 99).

*Légende :*  DST : Heure d'été

*Exemple:*  2<sup>nd</sup> Sun. Mar (02:00) :

UTC : Temps Universel Coordonné, correspond à GMT (Greenwich Mean Time)<br>DST : Temps Heure d'été DST-Change : Passage à l'heure d'été<br>Standard→ DST : Changement de l'heure Standard→ DST :<br>
Changement de l'heure d'hiver (standard) à l'heure d'été<br>
DST→ Standard : Changement de l'heure d'été à l'heure d'hiver (standard) Changement de l'heure d'été à l'heure d'hiver (standard)

Passage le 2<sup>ème</sup> dimanche du mois de mars à 02:00 heure locale.

**Important:** Le tableau des fuseaux horaires est en règle générale adapté si besoin est. Le tableau le plus actuel peut être téléchargé sur *www.mobatime.com Customer Area Customer Support Support Resources Time Zone Table*. Si l'appareil livré contient une version plus récente que celle représentée dans le présent manuel, il convient de vérifier les réglages des fuseaux horaires.

# <span id="page-19-0"></span>**10. Accessoires**

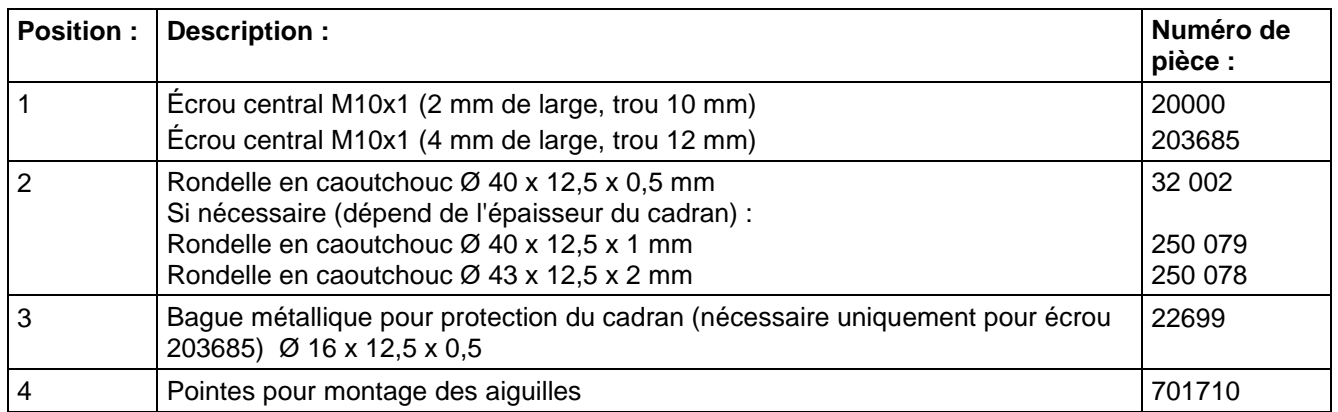

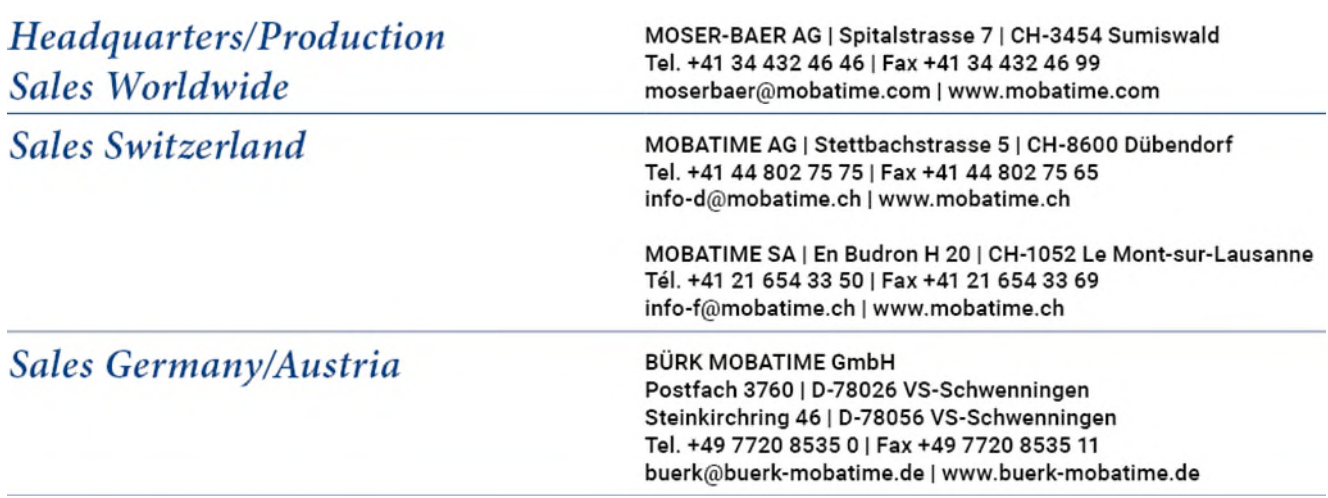